**Инструкция по приему и регистрации отчетности, поступившей через Единый портал государственных услуг**

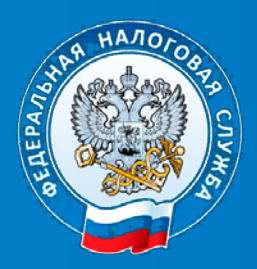

УФНС РОССИИ ПО ОРЛОВСКОЙ ОБЛАСТИ

## **1. Порядок работы с налогоплательщиками, подавшими декларацию через Единый портал государственных услуг, при их обращении в налоговый орган**

В соответствии с пунктом 3 статьи 80 Налогового кодекса Российской Федерации налоговая декларация представляется в налоговый орган по месту учета налогоплательщика по установленной форме на бумажном носителе или по установленным форматам в электронной форме в соответствии с законодательством Российской Федерации.

Учитывая, что на данном этапе прохождение декларации с Портала реализовано без ЭП, юридически значимым документом является декларация на бумажном носителе, представленная в соответствии с действующим законодательством (днем представления налоговой декларации считается либо дата ее представления лично, либо отправка ее по почте или по телекоммуникационным каналам связи (далее - ТКС). Информация о необходимости представления бумажного носителя размещена на Портале. При этом налогоплательщики, направившие декларации с использованием Портала, имеют право на приоритетный прием при представлении этой декларации на бумажном носителе лично в ИФНС.

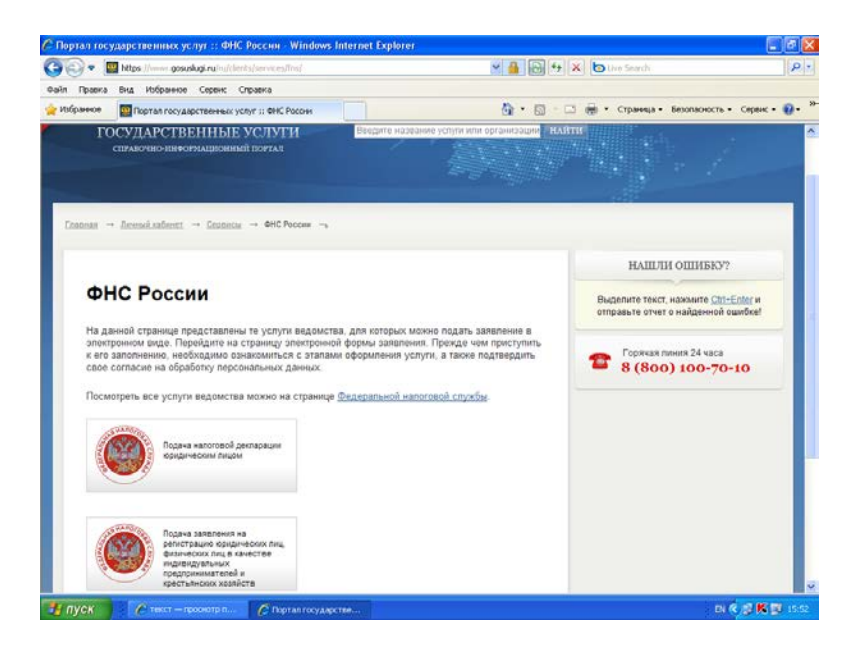

В разделе «Подача налоговой декларации» пользователь Портала информируется, что прием и ввод в информационную систему налоговых органов налоговой декларации будет проводиться налоговым органом при получении декларации, оформленной и подписанной в соответствии с законодательством Российской Федерации.

Формирование и направление налоговой декларации с использованием Портала позволит направить в налоговый орган заявку с приложением электронной формы декларации и получить на Портале уникальный номер заявки, который необходимо сообщить при обращении в налоговый орган для приема и обработки декларации на бумажном носителе в приоритетном порядке.

Инструкция по приему декларации, поступившей через Портал, приведена ниже.

Для подготовки декларации на Портале пользователю доступна для «скачивания» программа «Налогоплательщик ЮЛ». Программное обеспечение распространяется на бесплатной основе.

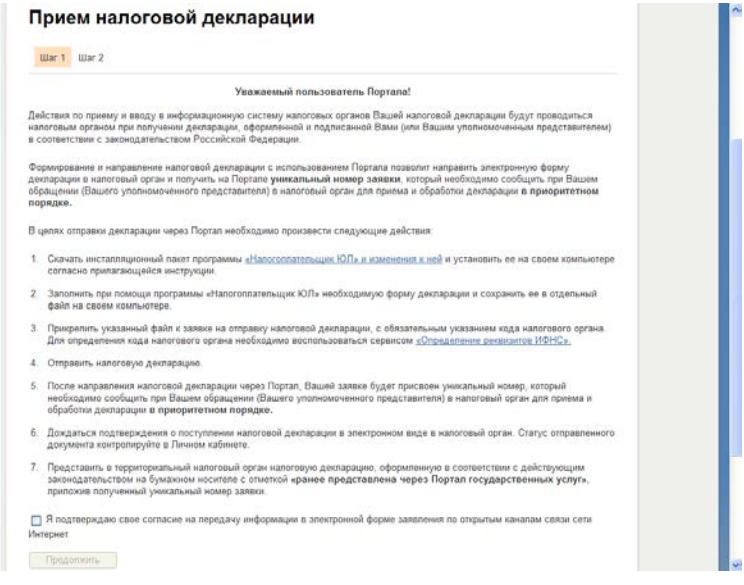

Подготовив декларацию, ознакомившись с условиями ее отправки в налоговый орган, подтвердив свое согласие на передачу информации в электронной форме по открытым каналам связи сети Интернет, переходим на следующий шаг.

На данном этапе необходимо указать код налогового органа, куда представляется декларация и через «Обзор» прикрепить файл декларации, далее нажать кнопку «Подать декларацию».

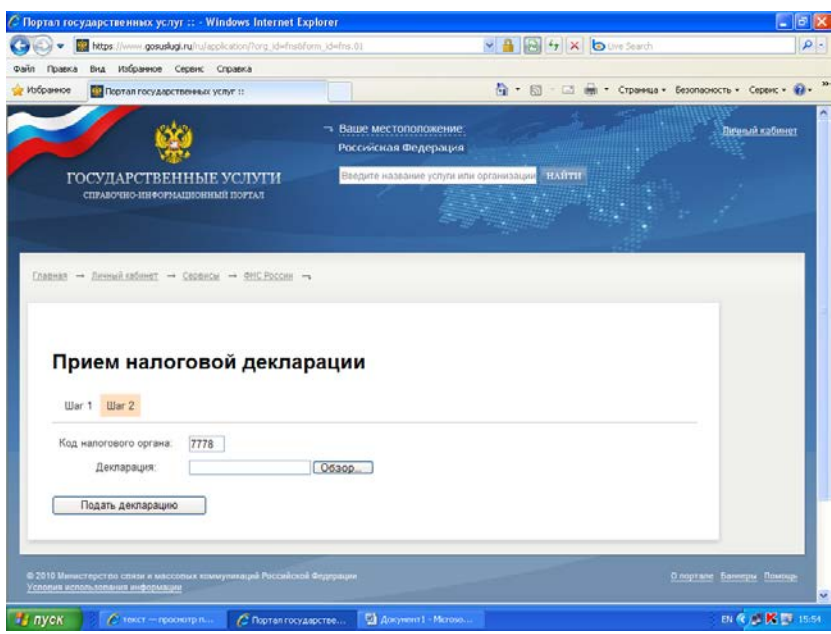

После чего на экране отобразится уникальный номер заявки, который необходимо сохранить (записать, скопировать в текстовый редактор и т.д.), для последующего предъявления в налоговом органе.

Основанием для приоритетного приема является уникальный номер заявки, сформированный при отправке декларации на портале и состоящий из двух частей хххх уууууууууууу, где хххх – число генерируемое Порталом, а yyyyyyyyyyyy – ИНН пользователя Портала, т.е. физического лица, несмотря на то, что декларация может быть представлена от имени юридического лица.

Налогоплательщик может предъявить уникальный номер заявки, распечатав с портала или переписав значение кода. Визуализация уникального кода заявки отражена на рис. 1.

| Пертал государственным услуг п - Орега                                                                                                    |                                                                                                    |                                                                             | 同例文                       |
|----------------------------------------------------------------------------------------------------|----------------------------------------------------------------------------------------------------|-----------------------------------------------------------------------------|---------------------------|
| Портал государством  X   В Портал государством  X   ф                                                                                                    |                                                                                                    |                                                                             |                           |
| There is the constant run deploited for a student form at the fit<br>Q<br>香                                                                                                    |                                                                                                    | <b>All # (All + Power a Gooder</b>                                          |                           |
| ГОСУЛАРСТВЕННЫЕ УСЛУГИ<br>CITARONNO-HHOOPMAIDIOHRAR IIOPTAIL                                                                                                    | - Ваце местоположение,<br>Россияская Федерация<br>надите название услуги или соганизации                                                                                                    | <b>HAITH</b>                                                                | Линнай кабликт            |
| $\text{Dann} \rightarrow \text{Bessel}\xspace \xrightarrow{\sim} \text{Gauss} \rightarrow \text{SC} \rightarrow$                                                                                                    |                                                                                                    | НАШЛИ ОШИБКУ?                                                               |                           |
| Ваша заявка отправлена в налоговый орган.<br>Уникальный номер Вашей заявих: 2918 773670669660.<br>Сообщите этот номер в налоговый орган при личном обращении или отправив необходимые документы почтовым отправлением.<br>Вы можете просмотреть слусок поданных заявлений в Памом Кабинете. |                                                                                                    | Выделито текст, нажмите Ctrl+Enter и<br>отправъте отчет о найденной ошибке! |                           |
|                                                                                                    |                                                                                                    | Горячая линия 24 часа<br>8 (800) 100-70-10                                  |                           |
| Ф 2010 Менистерства связи и массовых коммуникаций Российской Федерации<br>Условия использования неформации                                                                                                    |                                                                                                    |                                                                             | CODING INCOME CONTACT     |
|                                                                                                    | ліфенных інтравні перамання пета замання баранная ўзянівнам шчнах сасі бішный тараак няша мод статтынет, існост кастання, стано Кляні валін<br>Остано                                                                                                    |                                                                             |                           |
|                                                                                                    | .<br>Коли вы обчастием источности в опубликанием продомодно сообщеть обстановлением состоит выделение месточномистических социализмов. Следника<br>Об обновка будут опективно передны в ведомости повышением небодимыми<br>Обращаюм в важными на та, что плератор портала не несет эте етственность за сведения, размещенные на портала федеральными и релижными провенами е понями в тасти Рэссийской Ледерации |                                                                             |                           |
|                                                                                                    |                                                                                                    |                                                                             |                           |
|                                                                                                    |                                                                                                    |                                                                             |                           |
|                                                                                                    |                                                                                                    |                                                                             |                           |
|                                                                                                    |                                                                                                    |                                                                             |                           |
|                                                                                                    |                                                                                                    |                                                                             |                           |
| $F = 0 - 1 - 0 -$                                                                                                    |                                                                                                    |                                                                             | $Q_{\text{D-L}}(100\%)$ - |

Рис. 1. Визуализация уникального кода заявки

В разделе «Заявки» доступна информация о поданных заявлениях и статусе их обработки.

Необходимо отслеживать статус направленной декларации. Если декларация отвечает требованиям, то выдается сообщение «Проверено», если направленная декларация доставлена до налогового органа, то выдается сообщение «Передано в ИФНС».

Далее можно представлять декларацию на бумажном носителе, сообщив в налоговом органе уникальный номер заявки, для обслуживания в приоритетном порядке.

Если декларация не отвечает требованиям, то выдается сообщение о возврате и указывается причина (ошибки) и декларация не будет передана в налоговый орган.

В зависимости от имеющихся условий и оснащенности операционных залов в налоговых инспекциях целесообразно выделить отдельное окно для приема налогоплательщиков, направивших налоговую декларацию через Портал и предусмотреть особый порядок приема налогоплательщиков, предъявляющих уникальный номер заявки Портала, в том числе в случае наличия в операционном зале электронной очереди.

## **2. Памятка по приему и регистрации отчетности, поступившей через Единый портал государственных услуг.**

Настоящим определяется порядок действий по приему деклараций без ЭП, поступивших через Единый портал государственных услуг, с обязательным дублированием на бумажном носителе. При регистрации и вводе в «АИС Налог» такие декларации считаются представленными на бумажном носителе.

1. Для исполнения государственной функции приема отчетности через Единый портал государственных услуг, в отделе работы с налогоплательщиками назначается специалист, ответственный за данный участок работы.

1.1. В своей деятельности специалист обязан:

1.1.1. Руководствоваться:

- статьей 80 Налогового Кодекса Российской Федерации;

- Административным регламентом ФНС России, утвержденным приказом Минфина от 02.07.2012 № 99н;

- Регламентом ввода в автоматизированную информационную систему налоговых органов данных, представляемых налогоплательщиками (их представителями) налоговых деклараций (расчетов) и иных документов, служащих основанием для исчисления и уплаты налогов, утвержденным приказом ФНС России от 18.07.2012 № ММВ-7-1/505@ (далее – Регламент ввода);

- иными документами, регламентирующими прием деклараций на бумажном носителе.

1.1.2. Информировать налогоплательщиков, отправивших отчетность через Единый портал государственных услуг, о необходимости неукоснительного соблюдения требований статьи 80 Налогового кодекса Российской Федерации (отчетность считается юридически значимой, только если представлена на бумажном носителе либо по ТКС с ЭП).

1.2. При создании рабочего места по приему отчетности, поступившей через Единый портал государственных услуг, необходимо учитывать, что данная отчетность должна обрабатываться сотрудником отдела работы с налогоплательщиками **в приоритетном порядке**.

2. Для приёма отчётности, поступающей в налоговый орган через Единый портал государственных услуг (далее – Портал) на приемные комплексы системы «ГНИВЦ ПРИЕМ-Регион» (далее - Система), специалист должен выполнить следующие действия.

2.1. С рабочего места пользователя Системы, на котором установлено ПО АРМ Налогового Инспектора (далее – АРМ НИ), выполнить запуск программы из меню «Пуск» панели задач операционной системы или с помощью иконки, созданной на рабочем столе после установки ПО АРМ НИ (Рис. 1).

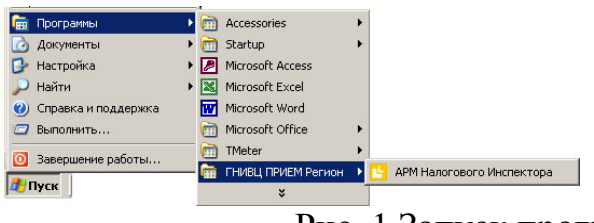

Рис. 1 Запуск программы АРМ НИ

2.2. После успешной авторизации инспектора в АРМ НИ на экран выводится главное окно программы (Рис. 2).

| АРМ Налогового Инспектора "ГНИВЦ-ПРИЕМ Регион" 4.2.0.238. Код Инспекции: 7802       | $-10x$                                                                                                    |  |
|-------------------------------------------------------------------------------------|----------------------------------------------------------------------------------------------------|--|
| Файл Правка Поиск Вид Фильтр Почта Сервис Помощь                                    |                                                                                                    |  |
| Носитель<br>Открыть<br>Сохранить Печать<br>Почта                                    | $\left  \cdot \right $<br>Обновить Настройки<br>Фильтры<br>Поиск<br>Заметки<br>Отчеты<br>Помощь                                                                         |  |
| Поступление: Все файлы<br>Статус: Все файлы                                         | HIT: Bce<br> 14<br>дней 区 Только активные 区 Только НП из папки "Пс<br>$\mathbf{r}$<br>$\mathbf{r}$<br>3a                                                                |  |
| M<br><b>Bce</b><br>$\mathbf{B}$<br>E<br>Ж<br>3<br>Й                                 | $10-1$<br>Ш<br>ш.<br>$\Theta$<br>$\mathcal{F}$<br>K<br>л<br>M<br>$\circ$<br>$\Box$<br>P<br>C<br>Ъ<br>Ы<br>H<br>Ф<br>x<br>$\mathbf{h}$                                   |  |
| писок абонентов<br>Быстрый поиск                                                    | <b>MHH: 1111222233</b><br>КПП: 999901001 ПОРТАЛ ГУ-ФНС<br>G<br>Email: gosuslugi@tst. gnive.ru<br>СОС: Без спецоператора<br>Срок обслуживания с 24.03.2010 по 19.03.2011 |  |
| V<br><< Пред Спед>>                                                                 | $\boxed{0}$ Входящая НО (13) $\boxed{3}$ Входящие ошибочные (6)                                                                                                    |  |
| $\angle$ $MHH$<br>Email                                                             | ить "Сведения о форме отчетности"                                                                                                    |  |
| [101]<br>Последние                                                                  | Быстрый фильтр                                                                                                    |  |
| 图(9)<br>1111222233<br>gosuslugi@tst<br>图田<br>7804149229<br>nata ka@tst.c            | • Обновить<br><b>Как ч выбранного</b><br>кнд <br>Отчетный год<br>Код периода<br>Номер корр.                                                                             |  |
| <sup>5</sup> [56]<br>7805123456<br>sergeyso@tst                                     | Получено СОЭД.<br>$\overline{\nabla}$                                                                                                    |  |
| ◎(35)<br>7825507010<br>testnalog3@ts                                                | Получено С.<br>Имя файла<br>Обработанс<br>03428051238 780201001 78027802 09 00000002.txt<br>24.03.2010 17:28:24<br>24.03.2010 17:2                                      |  |
|                                                                                     | 0 07805123456 780201001 78027802 09 00000030.txt<br>24.03.2010 17:12:26<br>24.03.2010 17:1                                                                              |  |
|                                                                                     | 03428051238 780201001 78027802 09 00000001.txt<br>24.03.2010 16:31:43<br>24.03.2010 16:1                                                                                |  |
|                                                                                     | 07805123456 780201001 78027802 09 00000029.txt<br>24.03.2010 16:24:03<br>24.03.2010 16:2                                                                                |  |
|                                                                                     | 07805123456 780201001 78027802 09 00000028.txt<br>24.03.2010 16:21:28<br>24.03.2010 16:2                                                                                |  |
|                                                                                     | 07805123456_780201001_78027802_09_00000027.txt<br>24.03.2010 15:58:56<br>24.03.2010 16:1                                                                                |  |
|                                                                                     | $\mathbf{Z}$                                                                                                    |  |
|                                                                                     | Сведения о форме отчетности                                                                                                    |  |
|                                                                                     | КНД: 1151046 Версия: 3.00003<br>Тип: Первичная<br>Номер корр:                                                                                                    |  |
|                                                                                     | 24.03.2010<br>Период: 2009г.<br>Лата:                                                                                                    |  |
|                                                                                     | Наименование:                                                                                                    |  |
| Налоговая декларация по единому социальному налогу для налогоплательщиков, производ |                                                                                                    |  |
|                                                                                     | ИдФайл:                                                                                                    |  |
|                                                                                     | 7805123456**780201001200900000138<br>ИдДок                                                                                                    |  |
|                                                                                     | Получен 24.03.2010 16:24:03                                                                                                    |  |
| Заметки инспектора/Лог сервера                                                      |                                                                                                    |  |
|                                                                                     | Лата<br>Пользователь<br>Заметка                                                                                                    |  |
|                                                                                     | 24.03.2010 16:24:42<br><b>ISERVER1</b><br>Обработка почтового сообщения, полученного 24.03.2010 16:24:33<br>24.03.2010 16:24:42                                         |  |
|                                                                                     | [SERVER]<br>Сертификат шифрования: 7D8002188207AD5A4371F8EC3A3EE1FE756615CD<br>24.03.2010 16:24:42<br>(CRYPT)7D8002188207AD5A4371F8EC3A3EE1FE756615CD<br>[SERVER]       |  |
| ٠                                                                                   | 24.03.2010 16:24:43<br><b>ISERVERI</b><br>Обработка завершена, сформированы ответные сообщения                                                                          |  |
|                                                                                     | 00.0010.10.04.40<br><b>ICEDVED1</b>                                                                                                    |  |
| <b>17802UAV</b><br>4 абонент(ов)<br>MSSOL<br>13 документов                          |                                                                                                    |  |
| Microso<br><b>d</b> Start<br>$= 2$ Tot $\sim$<br>APM H                              | 图多画图 14:21<br><b>ОУТИЛИТ</b><br>$-5.3PG - $<br>UU NO<br><b>APM AA</b><br>EN<br>Сервис<br>$2$ Jav                                                                        |  |

Рис. 2. Главное окно программы

В случае если имеется поступившая через Портал отчетность, в списке абонентов-отправителей отчетности (**1**) будут отображаться реквизиты Портала (ИНН, e-mail, наименование).

Найти Портал в списке абонентов можно, указав в поле быстрого поиска любой из его реквизитов.

2.3. Выбрав в левой части окна (Рис. 2) абонента с реквизитами Портала, в правой части окна программы, во вкладке списка документов (**2**) отобразится отчетность, поступившая в налоговый орган через Портал.

Декларации, представленные налогоплательщиками с использованием Портала, отображаются в интерфейсе АРМ НИ как показано на Рис. 2.

Файлы всех налогоплательщиков, представивших свою отчетность, будут отображаться в одном списке с реквизитами Портала в качестве абонента-отправителя.

При этом ИНН 1111222233 и КПП 999901001 - технологические реквизиты **ПОРТАЛ ГУ-ФНС** (наименование Портала), не принадлежат налогоплательщикам, а присутствуют в интерфейсе АРМ Налогового Инспектора для идентификации Портала.

3. Специалист принимает от налогоплательщика уникальный номер, сформированный при отправке декларации на портале и состоящий из 4 цифр + ИНН физического лица – отправителя, и декларацию на бумажном носителе. Визуализация уникального кода заявки отражена на Рис.1.

4. Поиск декларации, отправленной с использованием Портала, осуществляется следующим образом.

Для выбора конкретного документа можно воспользоваться поиском документов или быстрыми фильтрами.

Быстрые фильтры позволяют отобрать документы по следующим признакам:

- КНД декларации;
- год отчетности;
- код периода отчетности;
- номер корректировки.

Для поиска документов по ИНН налогоплательщика необходимо воспользоваться стандартной формой поиска, в которой выбрать в качестве критерия поиска имя файла отчетности и ввести в него ИНН налогоплательщика. Так как ИНН налогоплательщика присутствует наименовании файла отчетности, в списке будут отобраны соответствующие ему файлы.

При этом необходимо иметь в виду, что если файл не найден вышеуказанным способом, следует произвести дополнительный поиск файла на закладке «Входящие ошибочные» с тем же именем отправителя (Рис. 3).

Если декларация найдена, осуществить прием в соответствии с действующими нормативными документами, регламентирующими прием декларации на бумажном носителе.

В случае если в результате поиска декларация не найдена как представленная через Портал, налогоплательщику может быть предложено сдать декларацию на общих основаниях (приоритетное обслуживание в данном случае не предусмотрено).

| АРМ Налогового Инспектора "ГНИВЦ-ПРИЕМ Регион" 4.2.0.238. Код Инспекции: 7802 | $-10x$                                                                                                    |  |  |
|-------------------------------------------------------------------------------|----------------------------------------------------------------------------------------------------|--|--|
| Файл Правка Поиск Вид Фильтр Почта Сервис Помощь                              |                                                                                                    |  |  |
| Печать Переобработать<br>Почта<br>Открыть<br>Сохранить                        | 3<br>Носитель<br>Поиск<br>Обновить Настройки<br>Фильтры<br>Заметки<br>Отчеты<br>Помощь                                                                                                    |  |  |
| Статус: Все файлы<br>Поступление: Все файлы                                   | 14<br>H <sub>T</sub> : Bce<br>дней √ Только активные √ Только НП из папки "По<br>$\mathbf{v}$<br>3a                                                                                                    |  |  |
| Й<br><b>Bce</b><br>$\mathbf{B}$<br>3<br>И<br>Б                                | Ю<br>Я<br>$\mathsf{\Pi}$<br>H<br>$\circ$<br>Ш<br>$\mathbf b$<br>Ы<br>Э<br>K<br>M<br>$\Box$<br>Ф<br>Ш<br>$\mathbf b$                                                                                                    |  |  |
| список абонентов<br>Быстрый поиск                                             | <b>MHH: 1111222233</b><br>КПП: 999901001 ПОРТАЛ ГУ-ФНС<br>G<br>Email: gosuslugi@tst.gnivc.ru<br>СОС: Без спецоператора<br>Срок обслуживания с 24.03.2010 по 19.03.2011                                                                                                    |  |  |
| V<br><< Пред Спед>>                                                           | <b>X</b> Входящие ошибочные (6)<br>О Входящая НО (13)                                                                                                    |  |  |
| $\blacktriangle$<br>ИНН<br>Email                                              | Имя файла<br>Тип сообшения<br>Пшибка                                                                                                    |  |  |
| (101)<br>Последние<br><b>8</b> (9)<br>1111222233<br>gosuslugi@tst             | М NO PRIB 7802 7802 342805 Входящая о<br>Файл не удовлетворяет формальным требованиям: ШНеверг                                                                                                    |  |  |
| 1011<br>7804149229<br>nata_ka@tst.c                                           | N NO BUH1 7802 7802 342805 Входящая о<br>Файл не удовлетворяет формальным требованиям: ШНевері<br>NUU 0 7805123456780201001 Входящая о<br>Ошибка Sanity Check (контроль на тривиальные ошибки - по                                                                                                    |  |  |
| 156)<br>7805123456<br>sergeyso@tst<br><b>8</b> (35)                           | V U Файл: NO_BUH1_7802_7802_3428051238780201001_20100330_0473689E-3EA3-41DE-855F-F5A698630AEA.xml не ошибки - по                                                                                                    |  |  |
| testnalog3@ts                                                                 | <b>2 0 Статус: Отвергнут</b><br>00135 не совпа<br>Получено СОС:<br>2010 Получено СОЭД: 30.03.2010 11:40:34<br>10135 не совпа<br>Обработано: 30.03.2010 11:41:34<br>Уведомление НП:<br>MapwpyT:<br>Экспортировано/переслано:<br>Обработано ЭОД/НО-получателем:<br>Статус экспорта:<br>$\blacktriangleleft$<br>$\mathbf{E}$<br>Вы можете поставить в очередь на повторную обработку документы, ошибочно отвергнутые Сервером ИМНС, если причины, приведшие к ошибке, уже<br>устранены. Для одновременного выделения нескольких файлов держите нажатой клавишу Ctrl или Shift.<br>Описание ошибки<br>Год в ИдДок 7805123456**780201001201000000135 не совпадает с годом отчетности. |  |  |
|                                                                               |                                                                                                    |  |  |
|                                                                               | Заметки инспектора/Лог сервера<br>Лата<br>Заметка<br>Пользователь                                                                                                    |  |  |
|                                                                               | 24.03.2010 15:49:33<br>[SERVER]<br>Обработка почтового сообщения, полученного 24.03.2010 15:45:24                                                                                                    |  |  |
|                                                                               | 24.03.2010 15:49:33<br>Сертификат шифрования: 7D8002188207AD5A4371F8EC3A3EE1FE756615CD<br>[SERVER]<br>24.03.2010 15:49:33<br>(CRYPT)7D8002188207AD5A4371F8EC3A3EE1FE756615CD<br>[SERVER]                                                                                                    |  |  |
| ٠                                                                             | 24.03.2010 15:49:34<br><b>ISERVERI</b><br>Обработка завершена, сформированы ответные сообщения<br>00.0010.15.30.03<br>rennvinnt<br>Personal contextual PDD B is starked for poto 10.33.33 (2012)                                                                                                    |  |  |
|                                                                               |                                                                                                    |  |  |
| <b>17802UA\</b><br>4 абонент(ов)<br>MSSOL<br>6 документов                     |                                                                                                    |  |  |
| <b>Start</b><br>Microso<br>2 Tot<br>APM H                                     | 图多 间内 14:22<br><b>ПУТИЛИТ</b><br>Сервис<br>2 Paint<br><b>UU NO</b><br>АРМ Ад.,<br>$\leq 2$ Jav                                                                                                    |  |  |

Рис. 3. Файлы отчетности, которые не могли быть приняты

5. С любым из документов, отображаемых в списке, как поступившим через Портал, можно выполнить те же действия, что и для файлов отчетности, поступивших стандартным образом:

- просмотреть в виде бланка;
- просмотреть исходный текст документа.

Для экспорта самого файла отчетности необходимо:

- открыть файл для просмотра двойным нажатием по соответствующей строке в списке;
- сохранить файл, нажав на пиктограмму «сохранить».